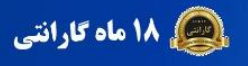

 $RT \equiv R$ 

**کیلئی 15 سال خدمات پس از فروش** 

دفترچه راهنمای فارسی اینورتر

مدل F300

پشتیبانی شبانه روزی

0912 006 4420  $24h$ 0905 805 8001 0905 805 8002 wwww

**HTEK** 

 $\overline{a}$ **KTEK** 

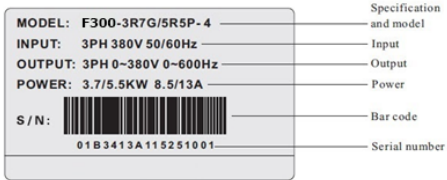

· Specifications and models:

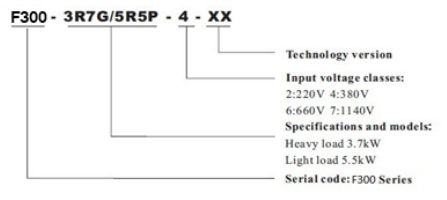

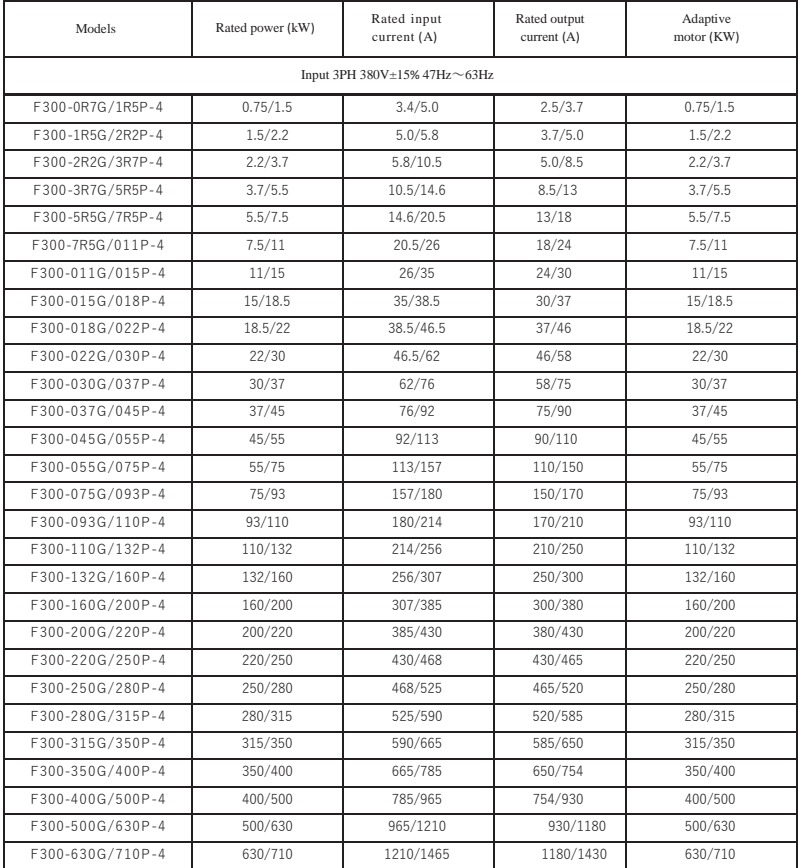

# **Technical Features**

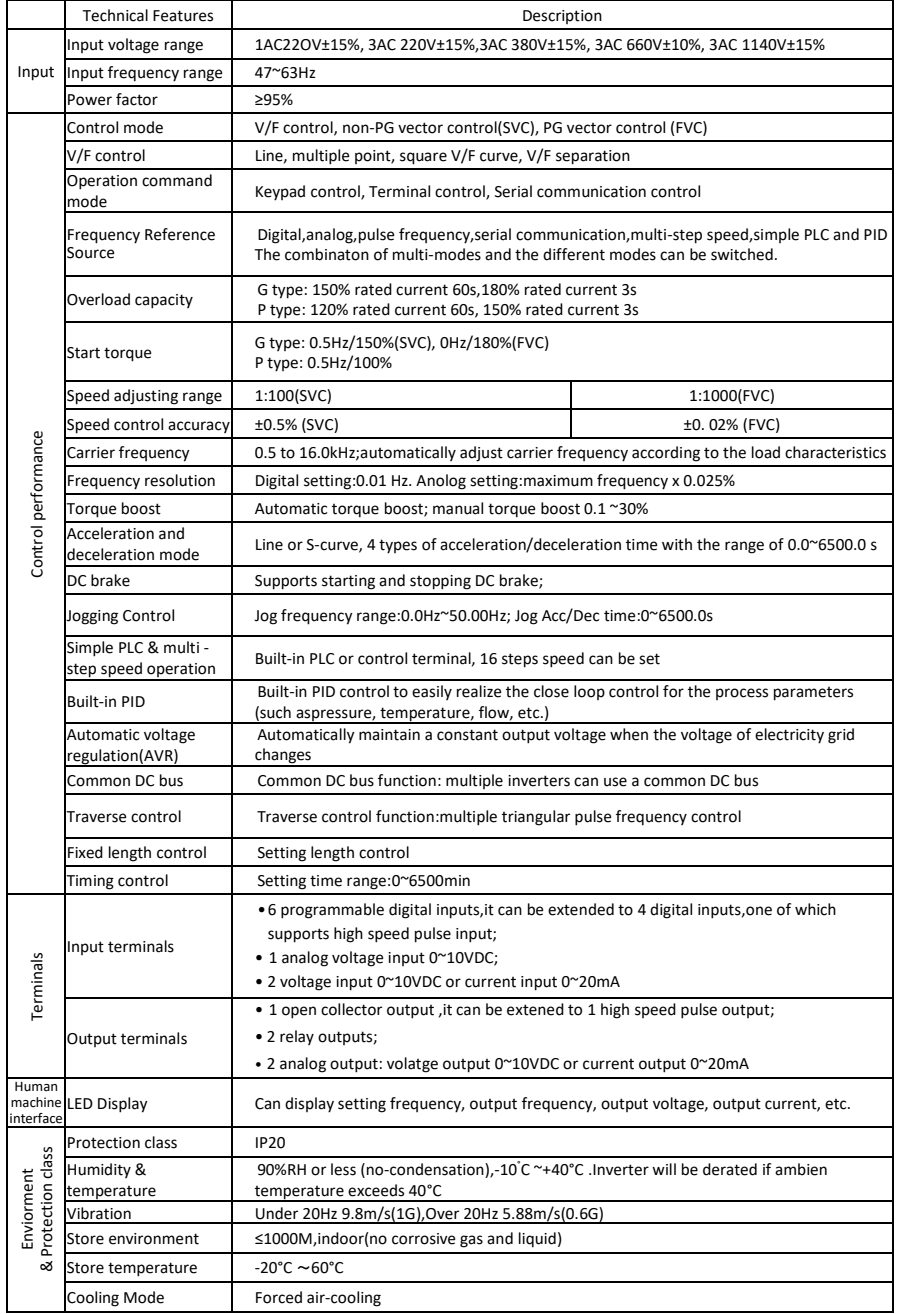

## **نقشه و بلوک دیاگرام ورودی و خروجیهای اینورتر تا 22 کیلووات**

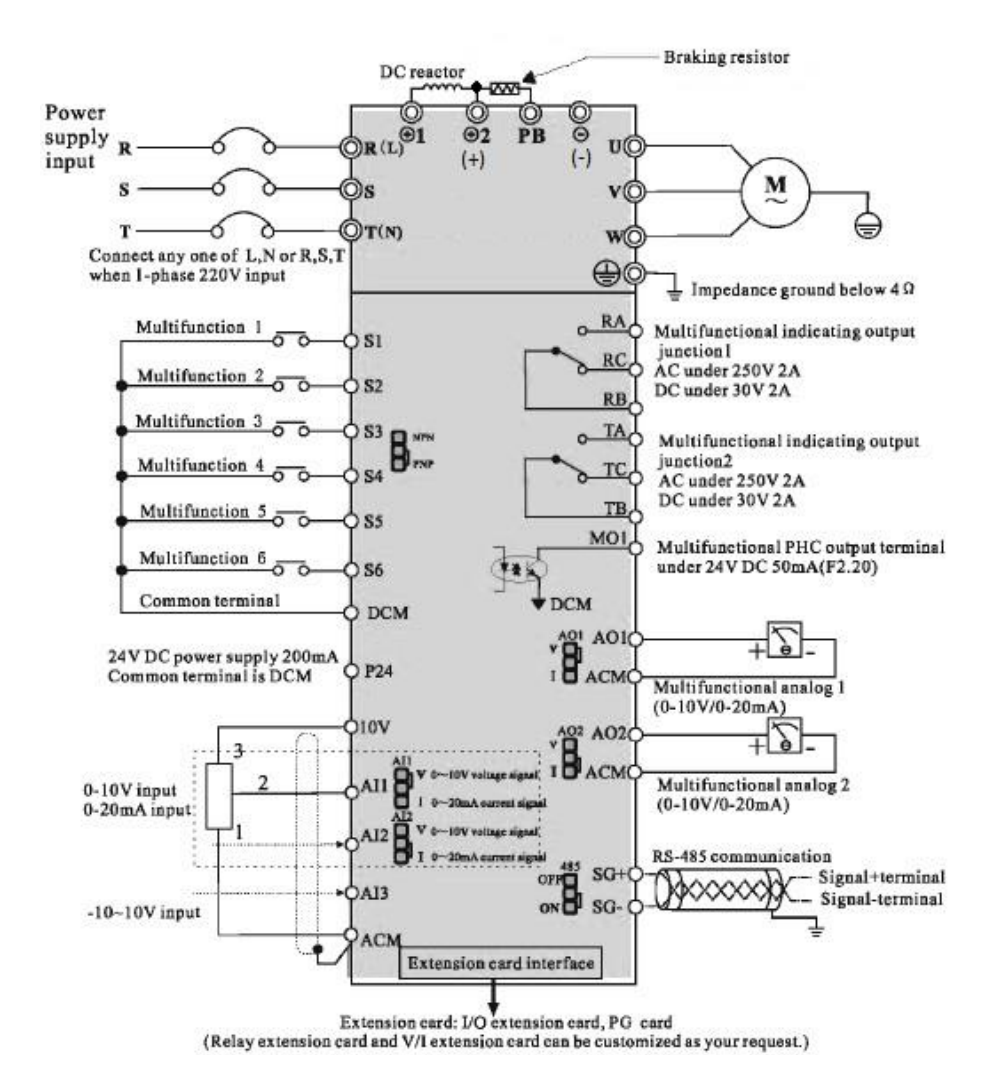

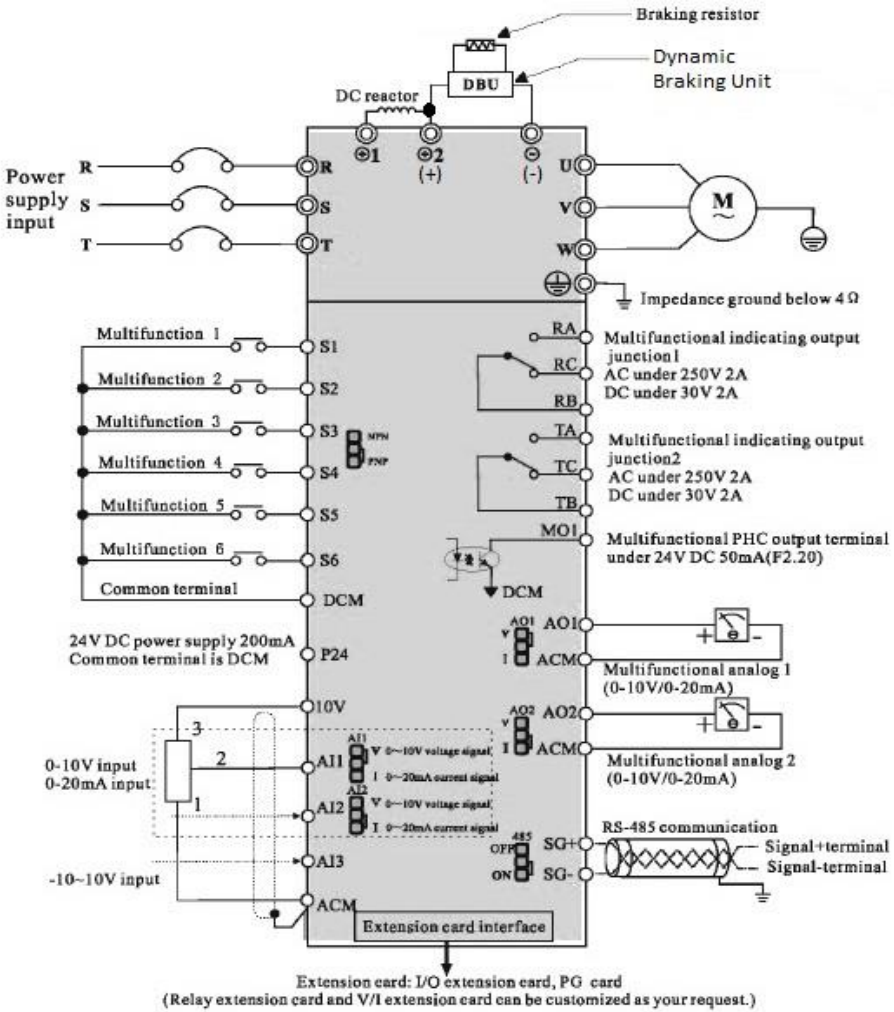

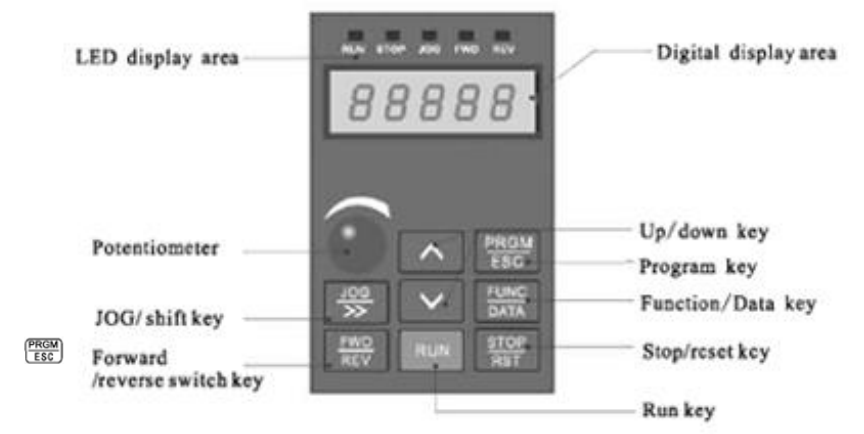

Figure 4-1 Schematic diagram of operation panel

**PRGM/ESC**

(PRGM)

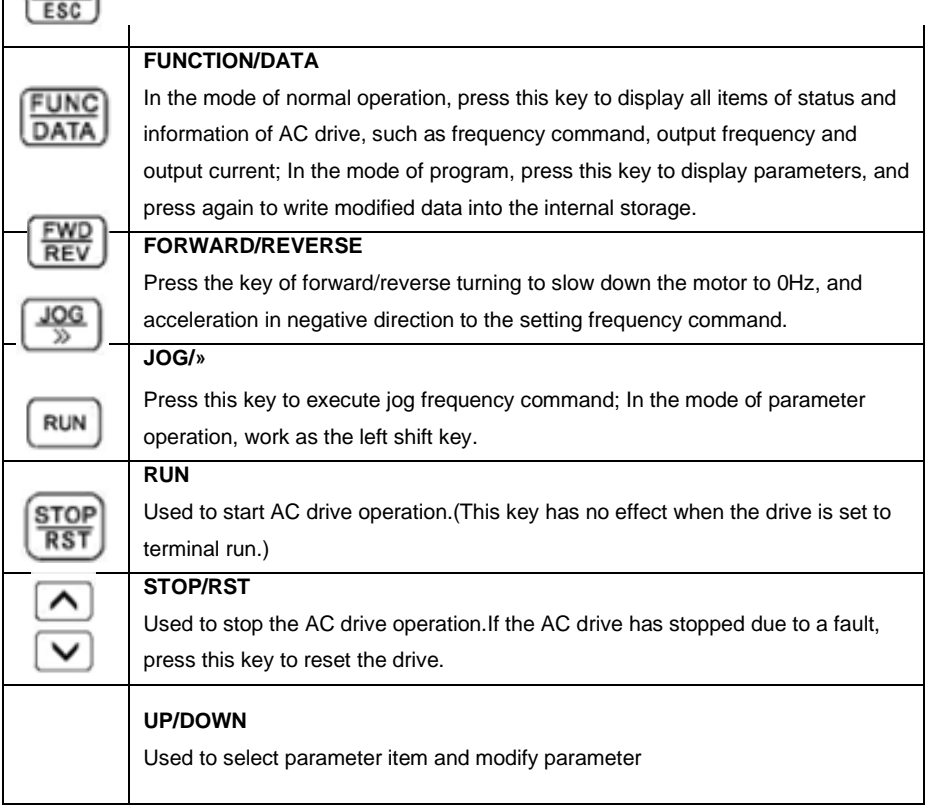

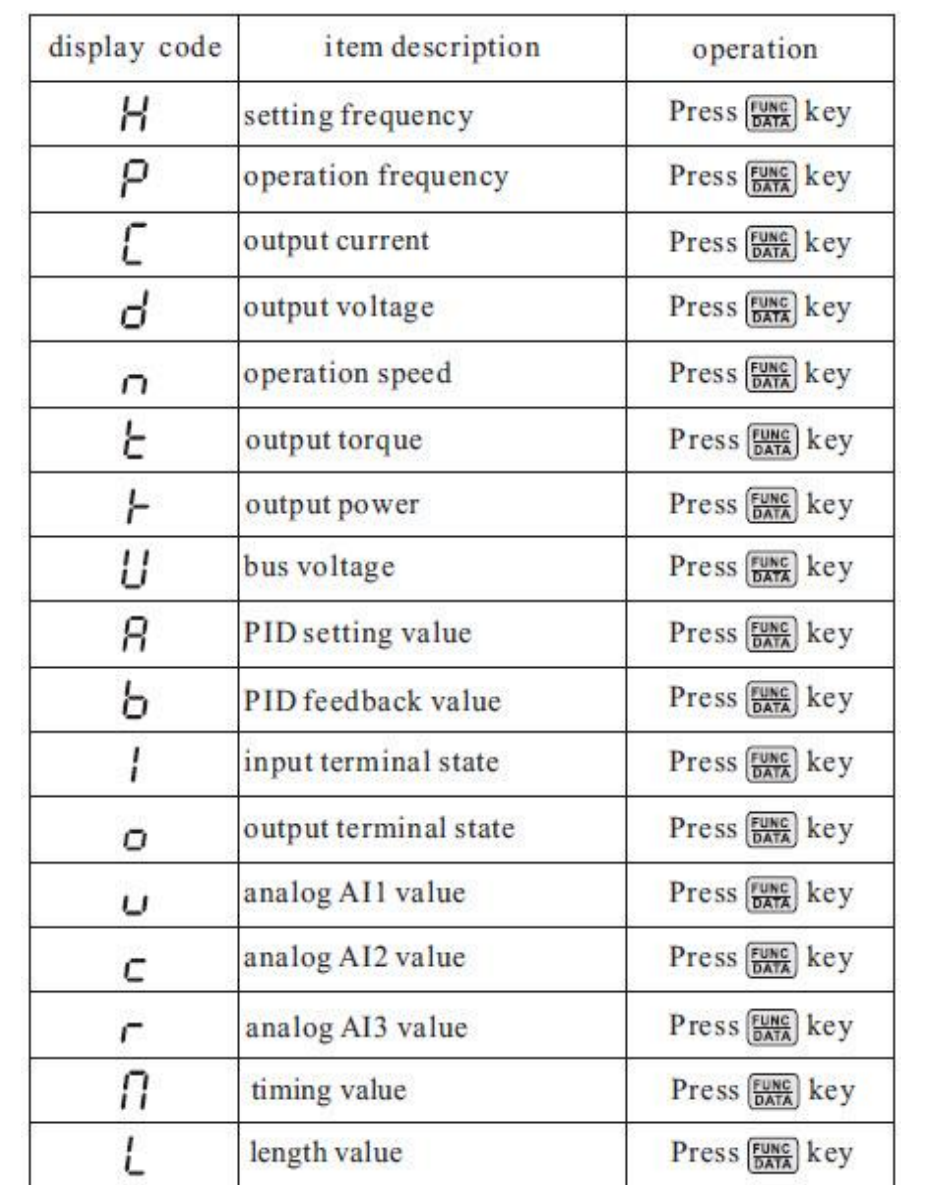

**روش تغییر دادن پارامترها و یک مثال نمونه از نحوه تغییر پارامترها** 

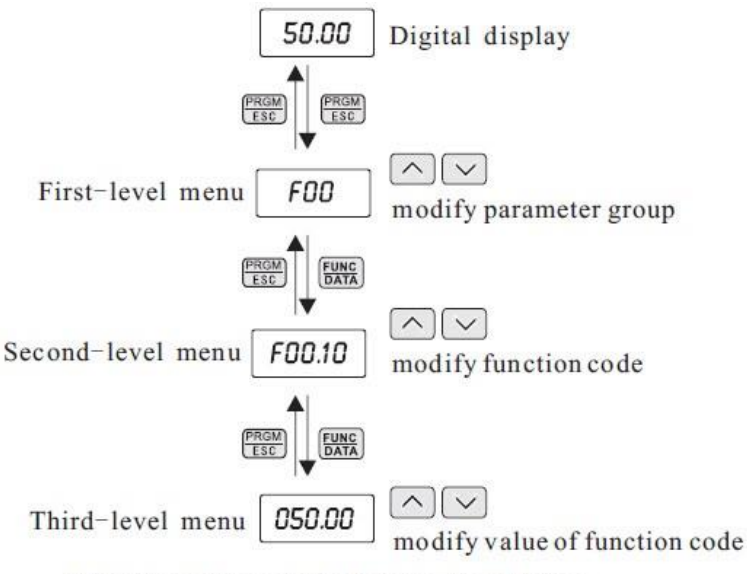

Operation flow chart of three-level menu

For example: Change the function code F1. 02 from 10. 00Hz to 15. 00Hz. (Bold means flash bit):

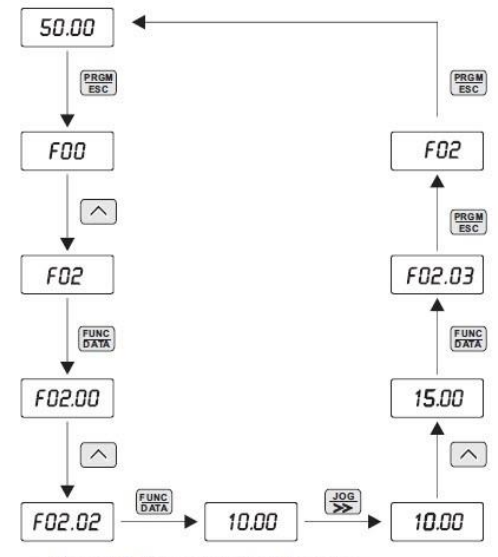

Example for parameter changing

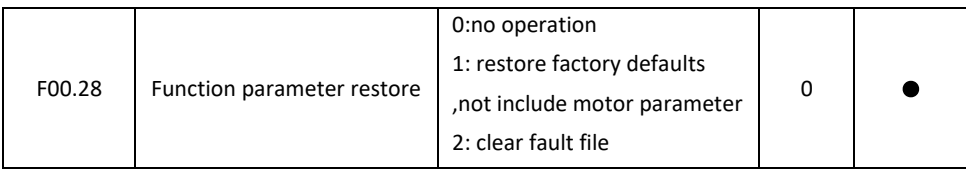

## **\* فرکانس ماکزیمم و محدوده حد بال و حد پایین فرکانس تنظیمی :**

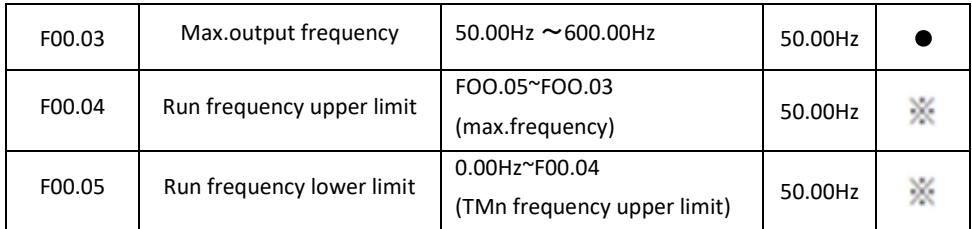

**توجه :** برای افزایش فرکانس خروجی اینورتر باالتر از 300 هرتز بایستی مقدار 1 = 00.11F قرار دهید .

## **\* فرکانس بیس :**

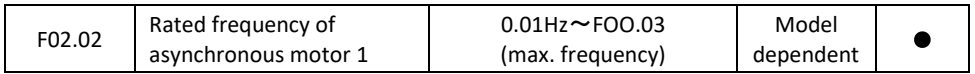

## **\* تنظیم پارامترهای موتور :**

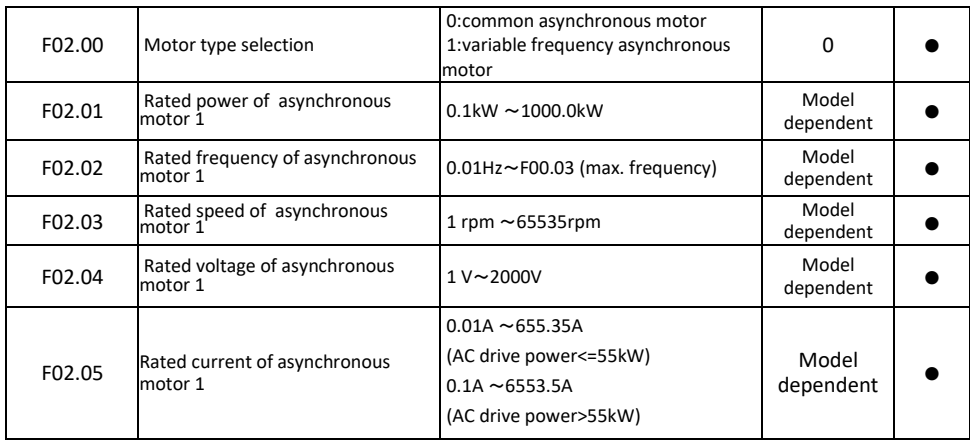

## **\* اتو تیونینگ:**

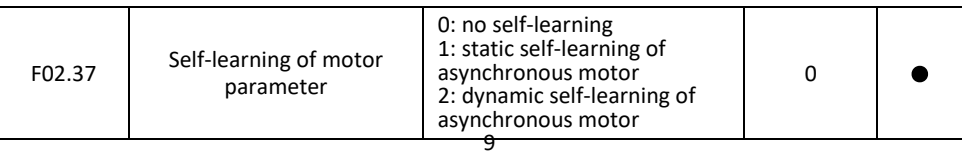

**\* تنظیم زمانهای ACC و DEC :** 

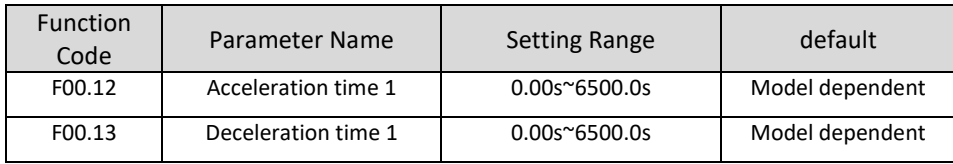

**\* نحوه توقف اینورتر :** 

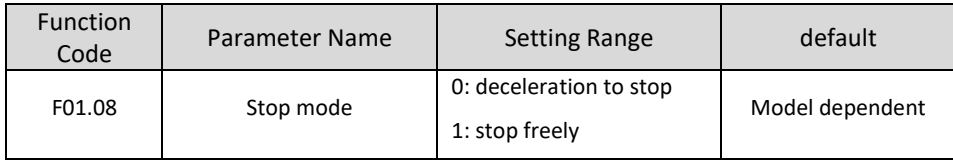

## **\*فرکانس کریر :**

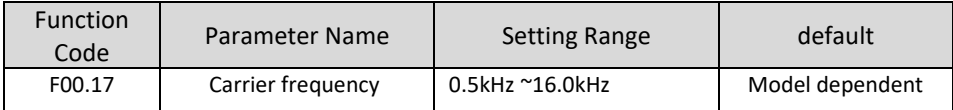

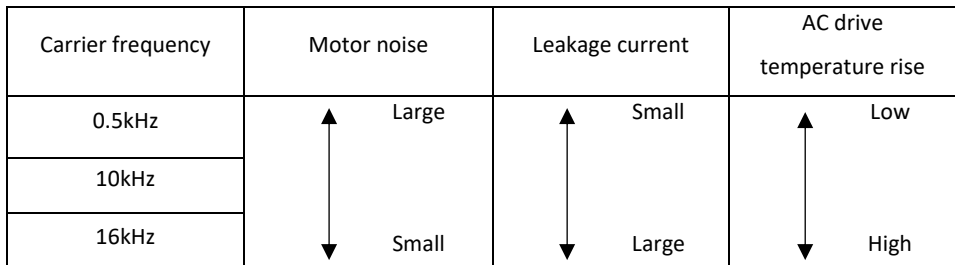

## **\* انتخاب مد کاری اینورتر**

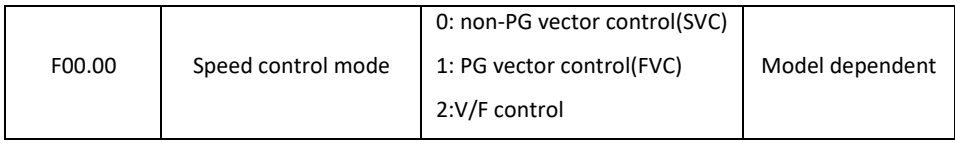

**توجه** : برای افزایش فرکانس خروجی اینورتر باالتر از 300 هرتز بایستی مقدار 1 = 00.11F قرار دهید .

روشهای مختلف روشن و خاموش کردن اینورتر

\* **روشهای مختلف روشن و خاموش نمودن موتور :** 

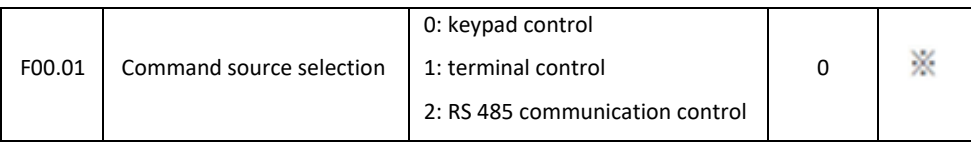

**\* الف - روشن و خاموش کردن اینورتر از روی کی پد : 1** – مقدار پارامتر 0 =00.01F قرار دهید .

**2** – شستی RUN را فشار دهید اینورتر با فرکانس تنظیم شده شروع به کار میکند.

**3** – اگر جهت چرخش موتور بر عکس دلخواه شما بود با فشار دادن شستی REV/FWD میتوانید جهت چرخش موتور را عوض نمایید .

**4** – برای خاموش نمودن اینورتر کافیست شستی STOP را فشار دهید .

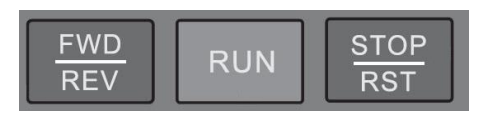

**\* ب - روشن و خاموش کردن اینورتر از طریق ترمینالهای فرمان (6S~1S ( اینورتر :** 

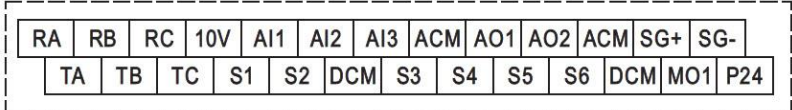

**ب1-** : پارامتر 1 = 00.01F قرار دهید . **ب2-** : مد دلخواهتان را طبق جدول زیر انتخاب نمایید.

# **مدهای مختلف راه اندازی اینورتر از طریق ترمینالهای ورودی فرمان**

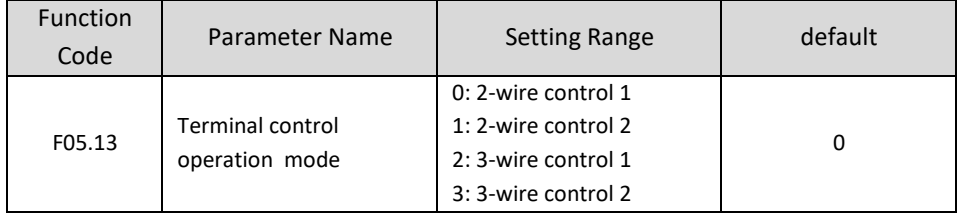

#### **\* راه اندازی اینورتر بصورت 1 Control Wire – 2 :**

(Source Command From Terminal ) . دهید قرار F00.01 = 1 پارامتر **- 1** (2 – Wire Control 1 Mode) . دهید قرار F05.13 = 0 پارامتر - **2** ( S1 Define to Forward) . دهید قرار F05.00 = 1 پارامتر - **3** ( S2 Define to Reverse) . دهید قرار F05.01 = 2 پارامتر - **4 5** – مدار زیر را ببندید .

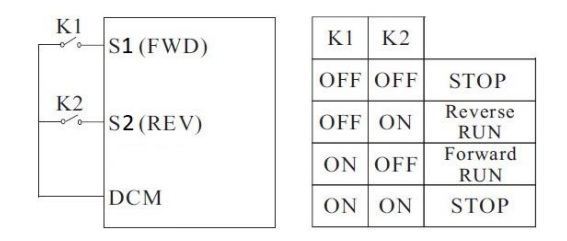

**\* راه اندازی اینورتر بصورت 2 Control Wire – 2 :** 

(Source Command From Terminal ) . دهید قرار F00.01 = 1 پارامتر - **1** (2 – Wire Control 2 Mode) . دهید قرار F05.13 = 1 پارامتر - **2** ( S1 Define to RUN ) . دهید قرار F05.00 = 1 پارامتر - **3** ( S2 Define to Direction ) . دهید قرار F05.01 = 2 پارامتر - **4 5** – مدار زیر را ببندید .

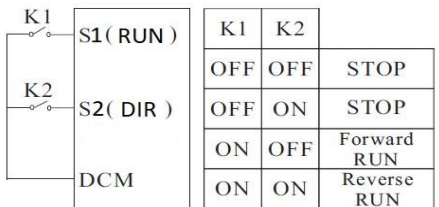

**\* راه اندازی اینورتر بصورت 1 Control Wire – 3 :** 

(Source Command From Terminal ) . دهید قرار F00.01 = 1 پارامتر - **1** (3 – Wire Control 1 Mode) . دهید قرار F05.13 = 2 پارامتر - **2** ( S1 Define to Forward) . دهید قرار F05.00 = 1 پارامتر **- 3** ( S2 Define to Reverse) . دهید قرار F05.01 = 2 پارامتر **- 4** ( S3 Define to 3wire Enable) . دهید قرار F05.02 = 3 پارامتر **- 5 6** – مدار زیر را ببندید .

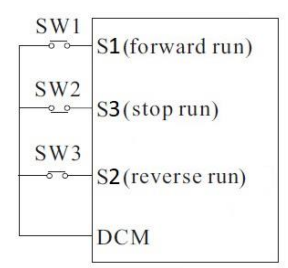

**\* راه اندازی اینورتر بصورت 2 Control Wire – 3 :** 

```
(Source Command From Terminal ) . دهید قرار F00.01 = 1 پارامتر - 1
  (3 – Wire Control 2 Mode) . دهید قرار F05.13 = 3 پارامتر - 2
     ( S1 Define to Forward) . دهید قرار F05.00 = 1 پارامتر - 3
     ( S2 Define to Reverse) . دهید قرار F05.01 = 2 پارامتر - 4
( S3 Define to 3wire Enable) . دهید قرار F05.02 = 3 پارامتر - 5
                                          6 – مدار زیر را ببندید .
```
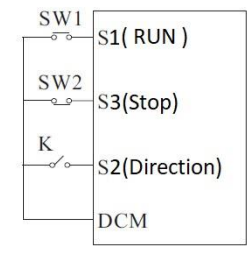

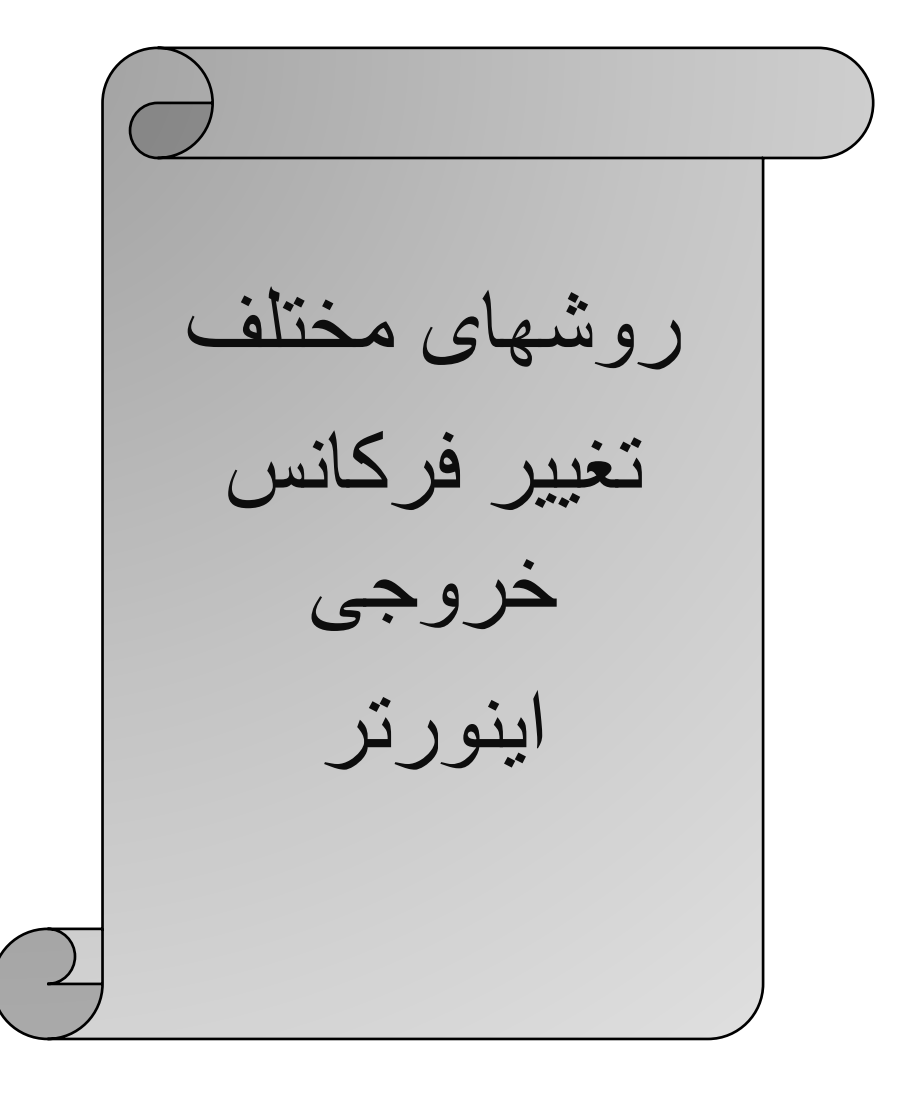

# **\* برای تنظیم فرکانس خروجی به روشهای مختلف بایستی پارامتر 00.06F را طبق جدول زیر تنظیم نمود .**

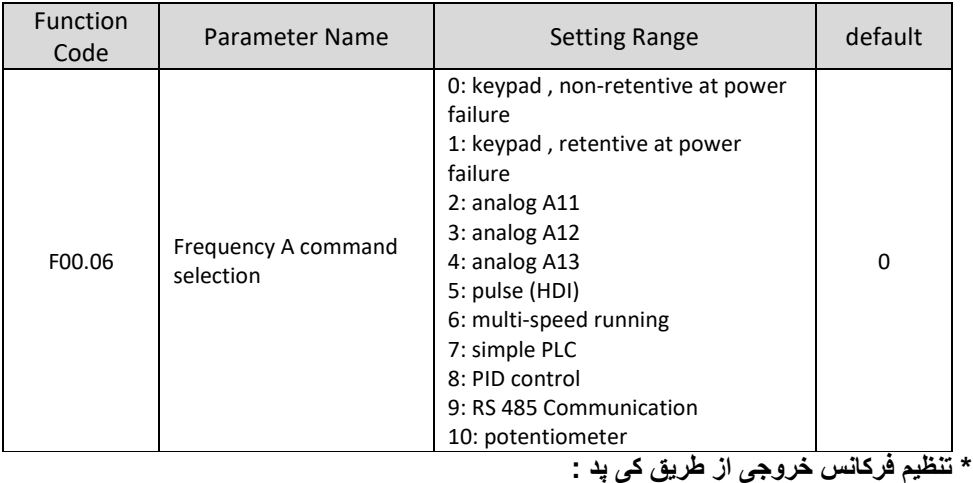

**1 -** پارامتر 1 = 00.06F قرار دهید . ) تنظیم فرکانس خروجی اینورتر از طریق دکمه های جهت دار روی کی پد (

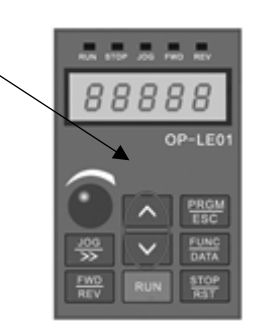

**2** – مقدار فرکانس مورد نیازتان را در پارامتر 00.10F تنظیم نمایید .

**توجه** : در این مد اگر اینورتر در حالت RUN باشدد بدون وارد شددن به پارامتر 00.10F میتوانید بصدورت مسدتقیم مقدار فرکانس خروجی را از طریق کلیدهای جهت دار کی پد تغییر دهید . ولی توجه داشدته باشدید که اگر اینورتر stop شدددود در صدددورت فرمان اسدددتارت مجدد فرکانس خروجی همان مقدار 00.10F خواهد بود . توجه : اگر 1=00.26F باشدد با STOP شددن اینورتر رخرین فرکانس کاری اینورتر یخیره میدردد و با اسدتارت مجدد با این فرکانس کار خواهد کرد . **\* تنظیم فرکانس خروجی از طریق پتانسیومتر روی کی پد :** 

**1 -** پارامتر 10 = 00.06F قرار دهید . ) تنظیم فرکانس خروجی اینورتر از طریق پتانسیومتر روی کی پد (

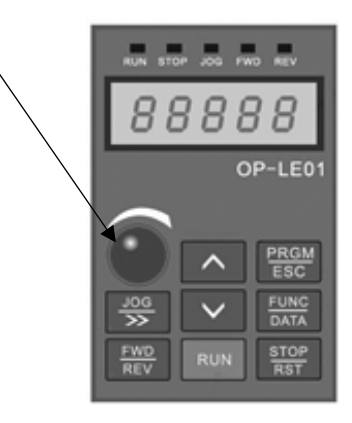

**\* تنظیم فرکانس خروجی از طریق پتانسیومتر بیرونی :** 

**1 -** پارامتر 4 = 00.06F قرار دهید . ) تنظیم فرکانس خروجی اینورتر از طریق پتانسیومتر خارجی ( **2** – مدار زیر را ببندید .

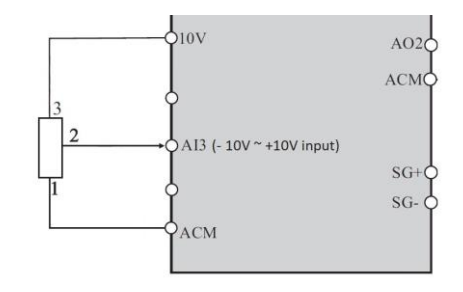

حال با تغییر دادن پتانسدیومتر متصدل شدده به اینورتر فرکانس خروجی تغییر خواهد کرد. اگر ولتاژ ورودی به پایه 3AI مثبت باشد موتور بصورت FORWARD و اگر ولتاژ ورودی به این پایه منفی باشد موتور در جهت برعکس کار خواهد کرد.

## **\* تنظیم فرکانس خروجی بصورت SPEED MULTI توسط ورودیهای دیجیتال :**

 **-** پارامتر 6 = 00.06F قرار دهید . ) تنظیم فرکانس خروجی اینورتر بصورت SPEED MULTI) - بارامتر 12 = 65.02 قرار دهید . ( تنظیم ورودی دیجیتال S3 بعنوان Multi Speed Terminal1 ) **-** پارامتر 13 = 05.03F قرار دهید . ) تنظیم ورودی دیجیتال 4S بعنوان 2Terminal Speed Multi) 4 - بارامتر 14 = F05.04 قرار دهید . ( تنظیم ورودی دیجیتال S5 بعنوان Multi Speed Terminal3 ) **-** پارامتر 15 = 05.05F قرار دهید . ) تنظیم ورودی دیجیتال 6S بعنوان 4Terminal Speed Multi) **-** طبق جدول زیر فرکانسهای مورد نیاز را در پارامترهای مربوطه تنظیم نمایید .

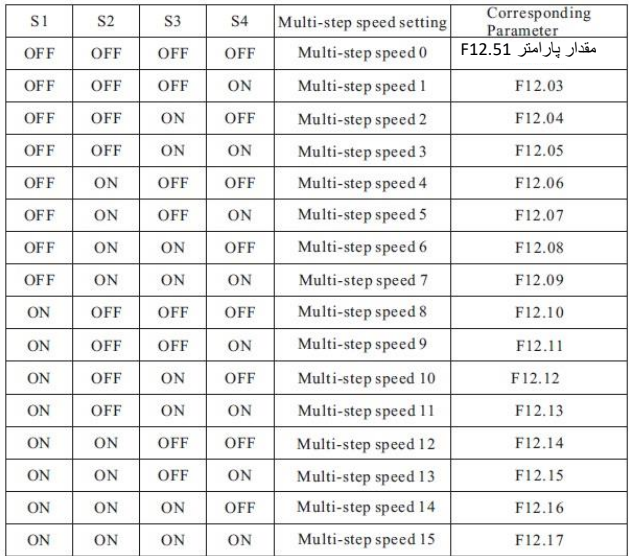

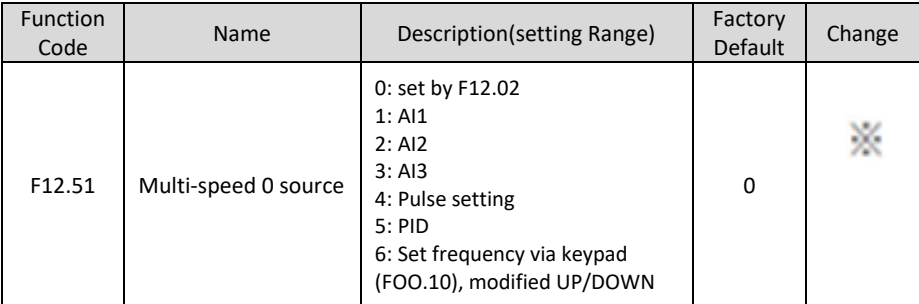

**توجه** : مقادیر فوق بر حسب درصدی از فرکانس ماکزیمم (00.03F (% -100 الی %100 میباشد .

**7 -** حال با توجه به وضعیت وصل یا قطع بودن ورودیهای دیجیتال 6S ~ 3S طبق جدول فوق فرکانس مربوط با رن حالت در خروجی اینورتر ظاهر خواهد شد . **\* تنظیم فرکانس خروجی بصورت DOWN/UP کنترل :** 

**1 -** پارامتر 1 = 00.06F قرار دهید . 2 - پارامتر XXX = 00.10 FOO.10 مقدار دلخواه اولیه قرار دهید . ( با وصـــل شـــدن ورودی Clear یا STOP مقدار پیش فرض فرکانس خروجی مقدار پارامتر 00.10F خواهد بود ( توجه در صورتی که مقدار پارامتر 1=00.26F باشد بعد از استپ رخرین فرکانس بعنوان فرکانس کاری خواهد بود . **3** - پارامتر 9 = 05.02F قرار دهید . ) تنظیم ورودی دیجیتال 3S بعنوان Terminal UP) **4** - پارامتر 10 = 05.03F قرار دهید . ) تنظیم ورودی دیجیتال 4S بعنوان Terminal Down) 5 - پارامتر 11 = 05.04F قرار دهید . ( تنظیم ورودی دیجیتال S5 بعنوان Clear UP/Down Terminal ) **6** – اگر F00.26=1 بعنوان پارامتر ذخیره آخرین فرکانس کاری برای اسستارت بعدی خواهد بود . در غیر اینصورت به محض استپ شدن اینورتر مقدار 00.10F تعیین کننده فرکانس کاری در استارت بعدی خواهد بود . **7** – مدار زیر را ببندید .

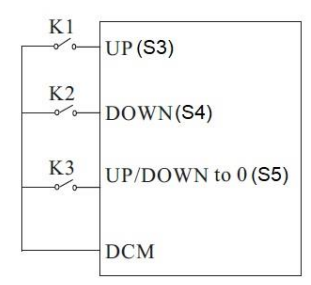

**توجه** : مقدار پارامتر 05.14F گام افزایش یا کاهش فرکانس در این مد میباشد .

**توضیح :** با وصل شدن کلید 1K فرکانس خروجی با نرخ پله ای مقدار درج شده در پارامتر 05.14F افزایش و با وصل شدن کلید 2K فرکانس خروجی با همان نرخ کاهش خواهد یافت . با وصل شدن کلید 3K فرکانس خروجی برابر با مقدار پارامتر 00.10F خواهد بود . با استپ شدن اینورتر فرکانس کاری جهت استارت مجدد مقدار 00.10F خواهد بود . توجه : در این حالت توسط شستیهای جهت دار روی کی پد نیز میتوان فرکانس را کم یا زیاد کرد .

## **\* تنظیم فرکانس خروجی اینورتر از طریق ورودی آنالوگ جریانی (mA 20 ~ 0 ( :**

**1 -** پارامتر 2 = 00.06F قرار دهید . ) تنظیم فرکانس خروجی اینورتر از طریق ورودی رنالوگ جریانی ) 0~20mA

**2** – در صورت نیاز تنظیمات زیر را انجام دهید .

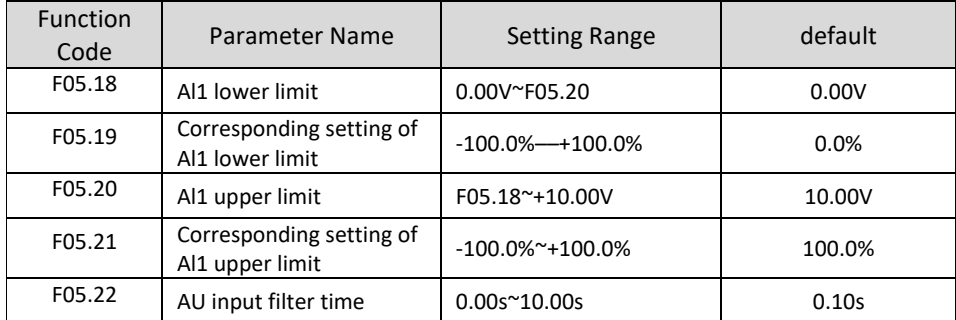

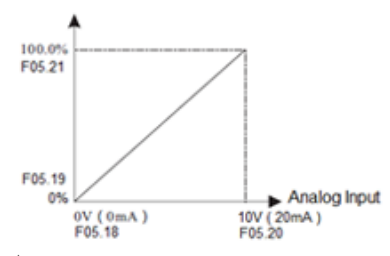

**توجه** : در این حالت با توجه به اینکه مقادیر 05.20F , 05.18F بر حسددب ولت میباشددند برای تنظیم مقدار میلی رمپر هر 0.5 ولت را 1 میلی رمپر در نظر میدیریم . (mA1 = V 0.5(

**3** – مدار زیر را ببندید .

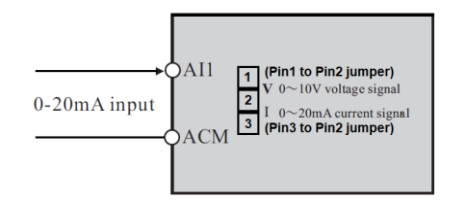

**نکتهههه** : درحالدددت پیشدددفرض 1AI بعندددوان ورودی رندددالوگ ولتددداژی **(V 10 ~ 0 (**و 2AI بعندددوان ورودی رندالوگ جریدانی **(mA 20 ~ 0 (**میباشدد لدیا در صدورتی کده بخدواهیم از 1AI بجدای 2AI و یدا همزمدان بدا رن بعنددوان ورودی رنددالوگ جریددانی **(mA 20 ~ 0 (**اسددتفاده نمدداییم بایددد پددین مربوطدده را جابجددا نمدداییم ) پددین 2 و 3 باید جامپر شود تا از حالت ورودی ولتاژی به ورودی جریانی تبدیل شود( **\* تنظیم فرکانس خروجی اینورتر از طریق ورودی آنالوگ جریانی 2AI) mA 20 ~ 0 ( :** 

**1 -** پدارامتر 3 = 00.06F قرار دهیدد . ) تنظیم فرکدانس خروجی اینورتر از طریق ورودی رندالوگ جریدانی  $(0^{\circ}20mA)$ 

**2** – در صورت نیاز تنظیمات زیر را انجام دهید .

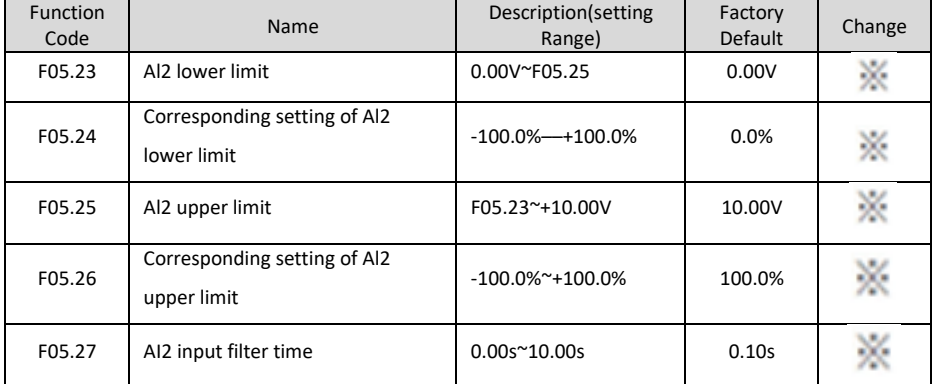

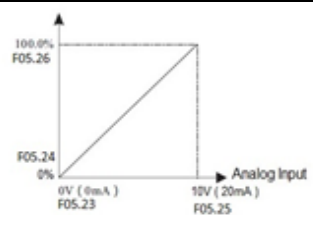

F00.03=MAX Frequency

**توجه** : در این ورودی دیجیتال نیازی به تنظیم جامپر نمیباشد و این ورودی بصورت ورودی جریانی تنظیم شده

**3** – مدار زیر را ببندید .

است .

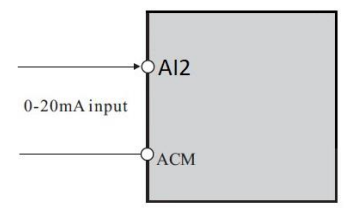

**توجه** : در این حالت با توجه به اینکه مقادیر 05.25F , 05.23F بر حسددب ولت میباشددند برای تنظیم مقدار میلی رمپر هر 0.5 ولت را 1 میلی رمپر در نظر میدیریم . (mA1 = V 0.5(

## **:JOG Operation \***

**1 -** پارامتر 1= 00.01F قرار دهید . ) فرمان روشن خاموش نمودن اینورتر از ترمینال ( **2 -** تنظیم پارامتر 05.13F ( انتخاب مد راه اندازی اینورتر ( ) JOG FORWARD بعنوان S3 پایه انتخاب ) F05.02 = 4 - **3** ) JOG Reverse بعنوان S4 پایه انتخاب ) F05.03 = 5 - **4 5** – تنظیم پارامتر 08.06F ( فرکانس JOG) ) JOG ACC ( F08.07 پارامتر تنظیم – **6**

) JOG DEC ( F08.08 پارامتر تنظیم – **7**

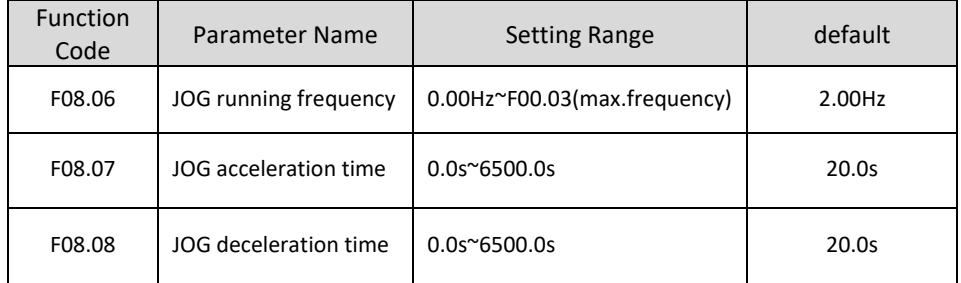

حال اگر ترمینال 3S فعال شود اینورتر با فرکانس JOG در جهت FORWARD کار خواهد کرد و اگر ترمینال 4S فعال شود اینورتر با فرکانس JOG در جهت Reverse کار خواهد کرد.

**\* کارکرد اینورتر در مد Control Torque بصورت LOOP OPEN :** 

**مفروضات :** 1 – استارت و استپ اینورتر از روی کی پد 2 – کنترل گشتاور از طریق پتانسیومتر بیرونی و ورودی رنالوگ (1AI(

F00.28=1 (Reset Factory) F00.03=50HZ ( Max Output Frequency ) F00.04=50HZ ( output frequency upper limit ) F00.05=00HZ ( output frequency lower limit ) -------------------------------------------------------------------------

F02.02=50HZ (Motor Frequency)

F02.01= xxx kw (Motor Rate Power)

F02.00=0 (Asynchronous Motor)

F02.03=1400 r.p.m (Motor Rate Speed)

F02.04=220V ( Motor Rate Voltage )

F02.05= yyy (Motor Rate Current)

F02.37=2 (Static Self Learning)

در این مرحله شستی RUN روی اینورتر را یکبار فشار میدهیم تا اینورتر موتور را شناسایی کند و این پروسه حدود یک دقیقه زمان میبرد .

F00.12= KKK ( Acceleration time )

F00.13=ZZZ (Deceleration time)

------------------------------------------------------------------------

## **Start/Stop Mode**

F00.01=0 (Keypad)

------------------------------------------------------------------------

## **Operation Mode**

F00.00=0 (Speed Control mode) F03.23=1 (Torque Control Mode) F03.09=0 (Torque Upper limit Setting Source) F03.10=50% (Torque Upper Limit) F03.24=1 (Torque Setting Source) AI1 F03.26= XXX (Max Torque) F03.30=0 (Torque ACC) F03.31=0 (Torque DEC)

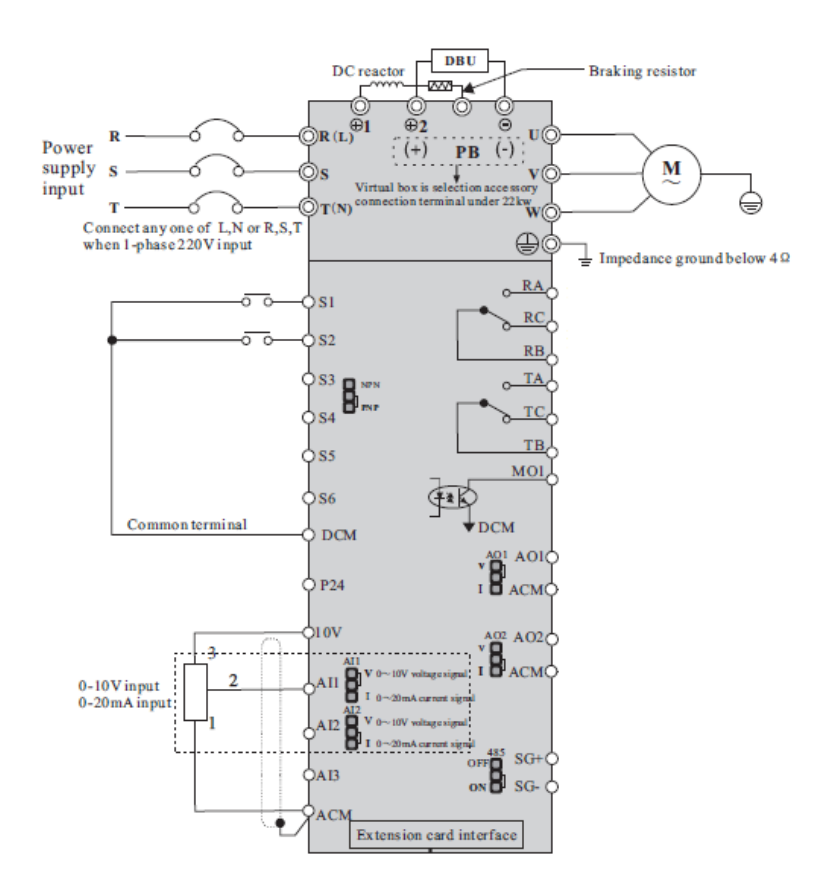

# **\* کارکرد اینورتر بصورت loop close :**

**1** - ابتدا پارامترهای مربوط به موتور را وارد اینورتر مینماییم.

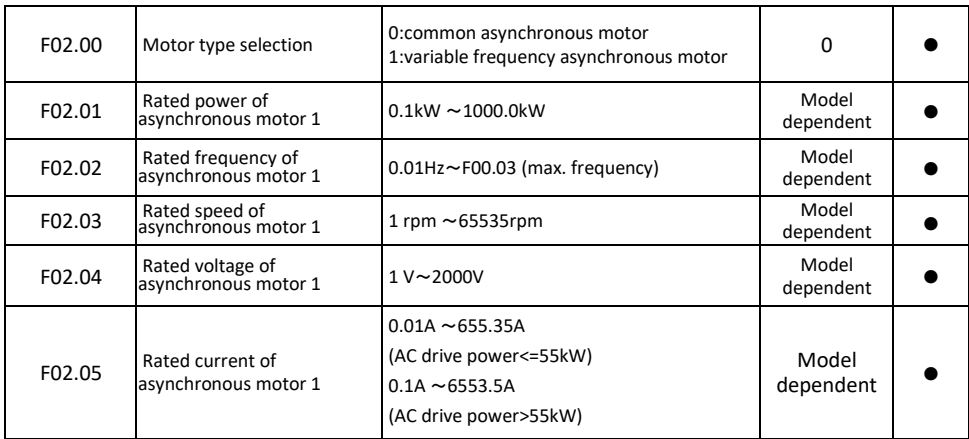

**2** – مد کاری اینورتر را در حالت 2 = 00.00F قرار می دهیم .

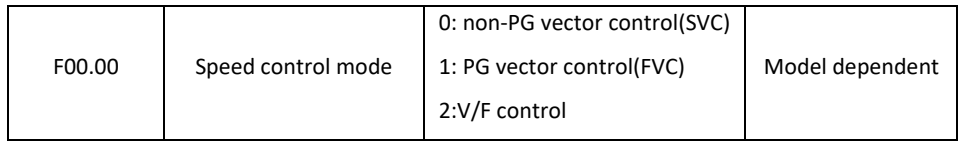

## **3** – پارامترهای مربوط به انکودر را تنظیم نمایید .

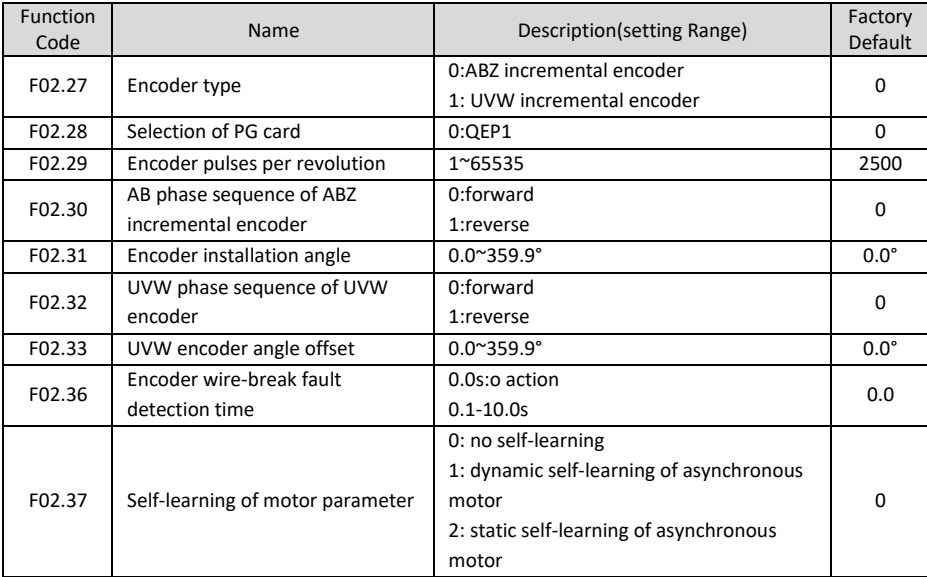

**4** – برای مشاهده خروجی انکودر روی اینورتر مقدار پارامتر 2000=07.04F تنظیم نمایید . **5** – اینورتر را خاموش نموده و کارت رپشن انکودر را طبق شکل زیر روی اینورتر نصب میکنیم .

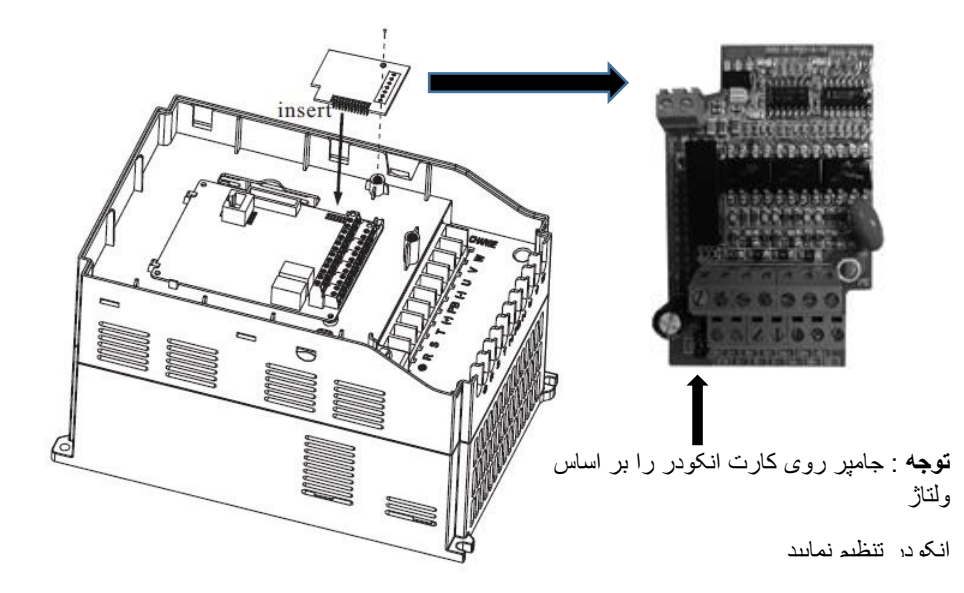

 – سیم بندی بین انکودر و کارت انکودر را اجرا نمایید . – برق ورودی اینورتر را وصل نمایید و فرکانس کاری را روی 50 هرتز تنظیم کنید و اینورتر را استارت نمایید. – با چندین بار فشردن شستی FUNC روی کی پد مقدار فیدبک انکودر را روی نمایشدر مشاهده نمایید . در

صورت مشاهده فیدبک انکودر روی نمایشدر مطمئن میشویم که سیم بندی انکودر به درستی اجرا گردیده و انکودر کار میکند .

**9** – اینورتر را استپ نموده و مقدار پارامتر (LOOP CLOSE (1=00.00F تنظیم نمایید .

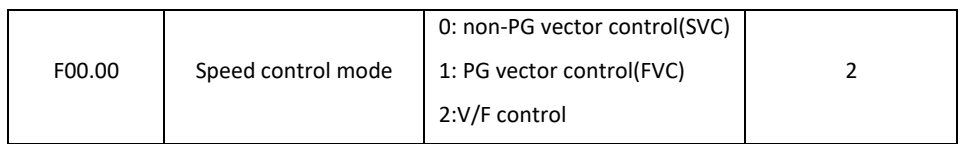

**10** – اینورتر را tuning Auto نمایید . 2=02.37F

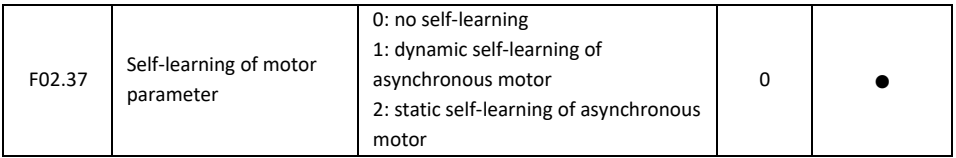

حدود یک دقیقه صبر نمایید تا فرریند tuning Auto به اتمام برسد .

**11** – اینورتر را استارت نمایید .

اینورتر را در فرکانسهای مختلف تست نمایید اگر موتور دارای لرزش و صدای یر طبیعی بود مقادیر پارامترهای 03.03F , 03.00F را به اندازه ای کاهش دهید تا لرزش موتور از بین برود .

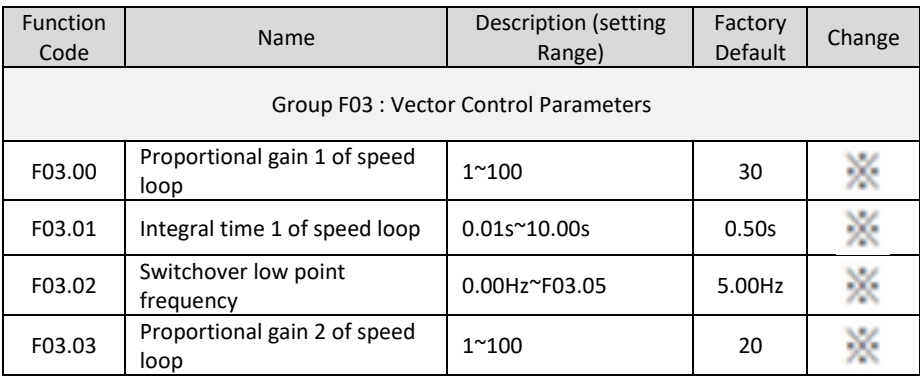

**\* تنظیم فرکانس خروجی اینورتر از طریق پالس ورودی :** 

**1** – نصب کارت رپشن

ورودی SPEED HIGH روی خود اینورتر وجود ندارد و برای این کار بایستی کارت رپشن مربوطه روی اینورتر نصب گردد

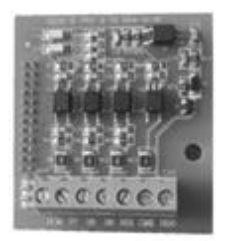

Figure 2 Extension card

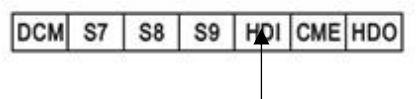

High speed input

- **2** تنظیم پارامتر 5 = 00.06F بابت تنظیم فرکانس از طریق پالس ورودی
- **3** تنظیم پارامتر 30 = 05.09F فعال کردن پایه HDI بعنوان پالس ورودی
- **4** اینورتر را RUN نمایید . در این حالت با ورودی پالس به پایه HDI موتور حرکت خواهد کرد .

## **\* پارامترهای مورد نیاز جهت راه اندازی جرثقیل یا بالبر**

مراحل زیر را به ترتیب اجرا نمایید

**1** – مدار فرمان و قدرت زیر را اجرا نمایید .

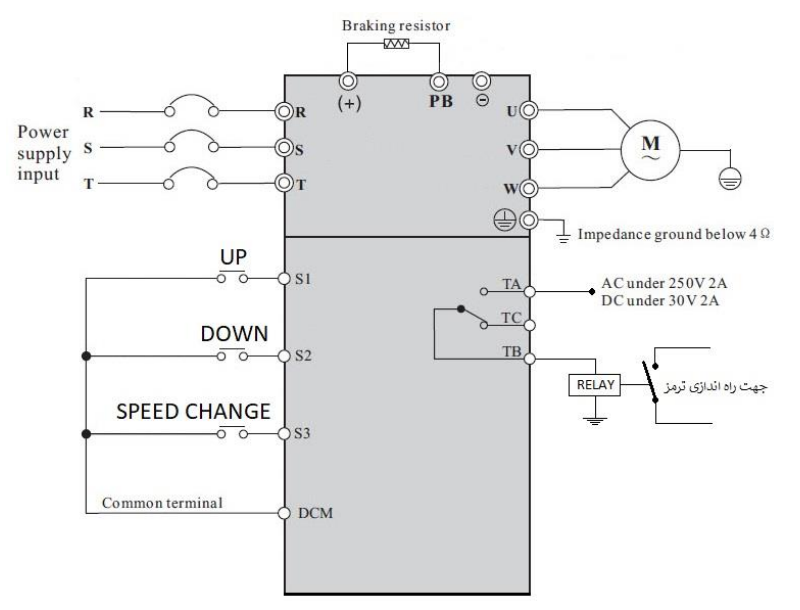

**2 –** پارامترهای مربوط به موتور را تنظیم نمایید

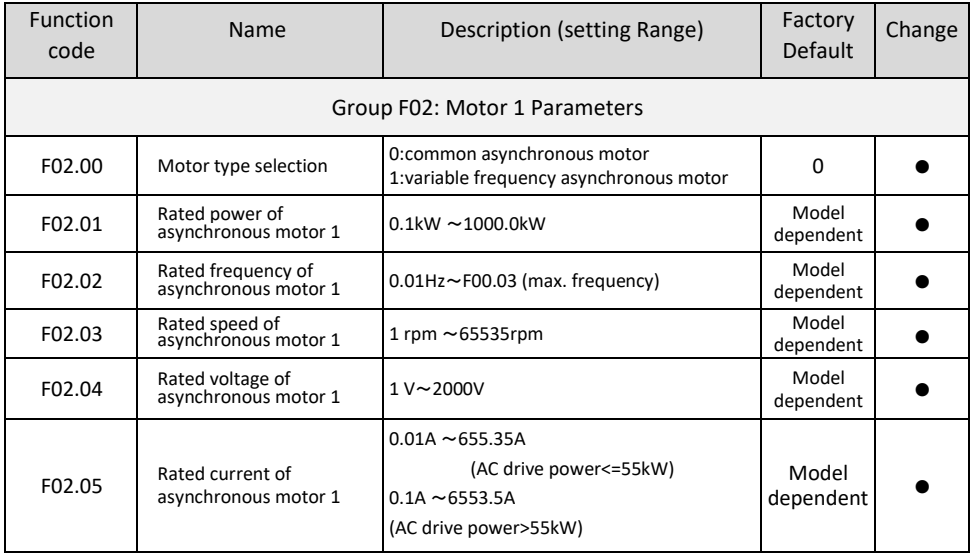

**3 –** مد کاری اینورتر را در حالت SVC قرار دهید .

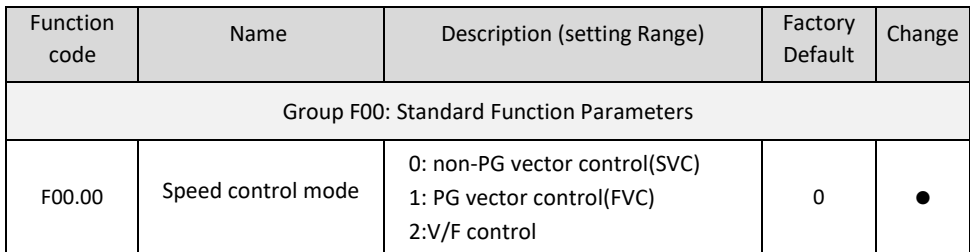

### **4 –** اینورتر را TUNING AUTO نمایید ) 1=02.37F ) .

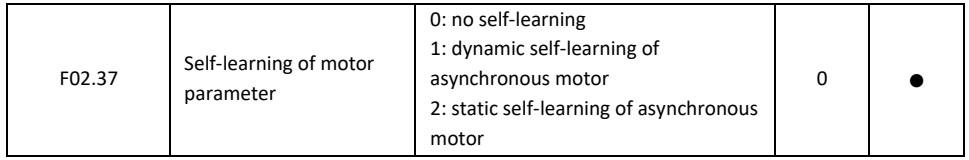

**توجه** : بعد از تنظیم 1 = 02.37F شدسدتی RUN روی کی پد اینورتر را فشدار دهید تا پروسده TUNING AUTO اجرا گردد این فرایند حدود 1 دقیقه بطول می انجامد .

> **5 -** راه اندازی اینورتر بصورت 1 Control Wire – 2 : (Source Command From Terminal ) . دهید قرار F00.01 = 1 پارامتر- الف ب **-** پارامتر 0 = 05.13F قرار دهید . (Mode 1 Control Wire – 2( ( S1 Define to Forward) . دهید قرار F05.00 = 1 پارامتر - ج ( S2 Define to Reverse) . دهید قرار F05.01 = 2 پارامتر - د

**6 -** تنظیم فرکانس خروجی بصورت SPEED MULTI توسط ورودیهای دیجیتال : الف -پارامتر 6 = 00.06F قرار دهید . ) تنظیم فرکانس خروجی اینورتر بصورت SPEED MULTI) ب -پارامتر 12 = 05.02F قرار دهید. ) تنظیم ورودی دیجیتال 3S بعنوان 1Terminal Speed Multi ) ج – مقدار پارامتر 0 =12.51F قرار دهید . ه -مقدار فرکانس سرعت کند را در پارامتر 12.02F تنظیم نمایید . و – مقدار سددرعت تند را در پارامتر 12.03F تنظیم نمایید .) با وصددل شدددن 3S این فرکانس مالک کار اینورتر خواهد بود (

**توجه** : مقادیر فوق بر حسب درصدی از فرکانس ماکزیمم (00.03F (% -100 الی %100 میباشد .

**7** - تنظیم فرکانس استارت و توقف موقت : الف – مقدار پارامتر 5 = 01.01F این مقدار باید کمتر از مقدار پارامتر 08.20F باشد. ) فرکانس استارت ( ب – مقدار پارامتر Sec1 = 01.02F ( زمان توقف در فرکانس استارت(

**8 -** تنظیم رله راه انداز ترمز : الف – مقدار پارامتر 2 = 06.02F قرار دهید . ) مد عملکردی 1FDT برای رله TB , TA ) ب – مقددار پدارامتر HZ 6 = 08.20F این مقددار بدایدد بیشددددتر از مقددار پدارامتر 01.01F بداشدددددد . )این رلده در فرکانسهای باالتر از این مقدار فعال میدردد و کمتر از رن یر فعال خواهد شد( ج – مقدار پارامتر 0 = 08.21F قرار دهید ) هیسترزیس (

**9** – تنظیمات مربوط به BRAKE DC در حین توقف : الف -پارامتر HZ 6 = 01.09F قرار دهید . ) فرکانس شروع پروسه تزریق جریان DC به موتور ( ب - پارامتر Sec 0.1 = 01.10F قرار دهید . ) مدت زمان تاخیر در تزریق جریان DC ) ج – پارامتر % 50 = 01.11F قرار دهید . ) قدرت جریان DC تزریقی به موتور ( ه -پارامتر Sec 1 = 01.12F قرار دهید . ) زمان تزریق جریان DC به موتور (

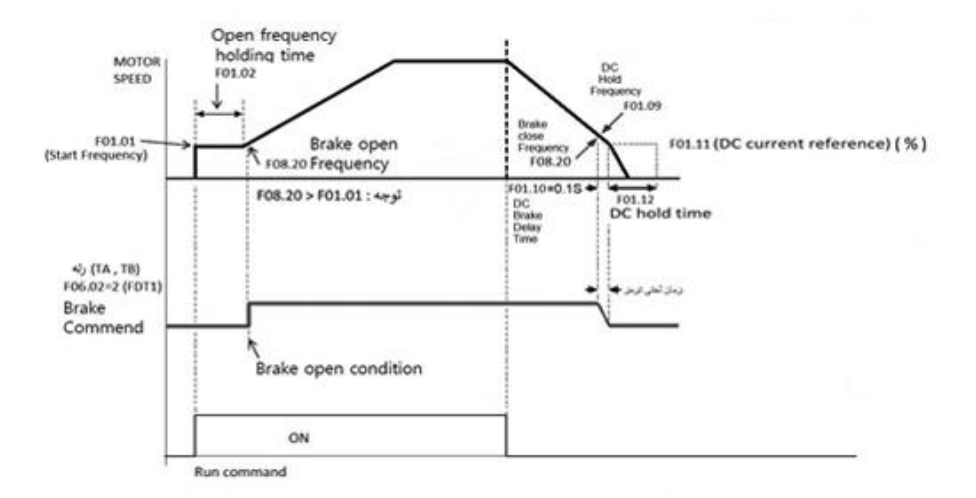

## **:PID Control \***

فرض کنید میخواهید فشار خط یک پمپ آب را در یک فشار ثابت نگهدارید . برای این کار از یک سنسور جریانی 0 تا 20 میلی رمپر 10 بار استفاده کرده ایم و میخواهیم فشار رب را روی 5 بار تنظیم نماییم برای این کار بروش زیر عمل میکنیم. **1** – سیم بندی

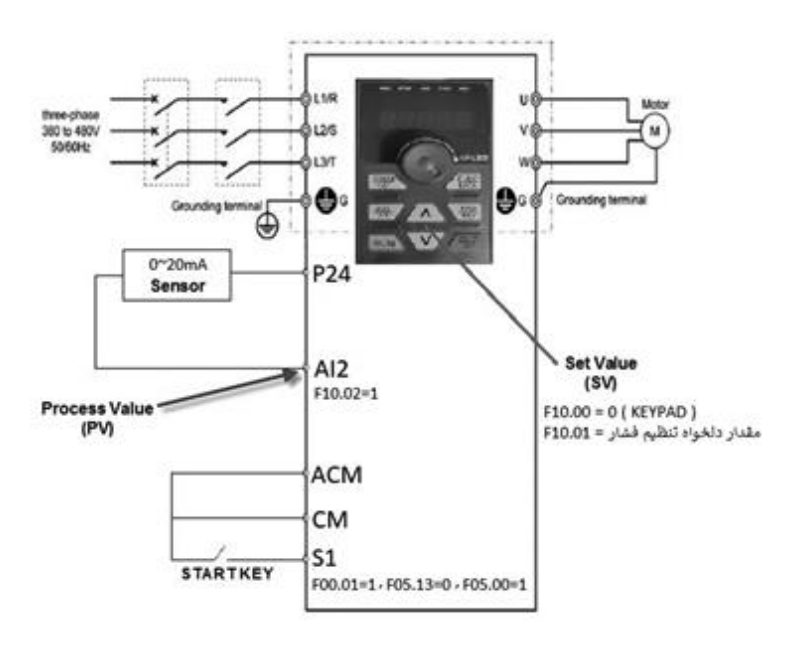

**2** – تنظیم پارامترها اولیه :

- $F00.28 = 1$  (Reset Factory)
- F02.01 = Motor power
- F02.03 = Motor Speed
- F02.04 = Motor Current
- F00.27 = 2 ( Variable Torque Load )

F02.37 = 2 ( Auto Tuning )

**3** – تنظیم پارامترهای راه اندازی و تنظیم فرکانس :

 $F00.12 = 1 (ACC)$ 

 $F00.13 = 1$  ( DEC )

#### **RUN Command :**

F00.01 = 1 ( Command From Terminal ) , F05.13 = 0 ( 2-Wire ) , F05.00 = 1 ( S1 FOR Run Command )

#### **Frequency Command :**

F00.06 = 8 ( PID Control )

#### **Display Setting :**

F07.03 = 38F (PID Setting AND Feedback Display in Run Mode )

F07.05 = 73 ( PID Setting Display in Stop Mode )

#### **PID Parameter :**

F10.00 = 0 (PID Setting Source From Keypad) , F10.01 = 50 (PID Setting value)

F10.01 = 50 (PID Setting value)

```
با توجه به اینکه مقدار فشار دلخواه تنظیمی 5 بار میباشد ) نصف ظرفیت سنسور (
```
F10.02 = 1 ( PID Feedback Source From AI2 )

```
F10.05 = 30 ( P Gain )
```

```
F10.06 = 0 ( I Gain )
```

```
F10.07 = 0 ( D Gain )
```
 $F10.08 = 0$ 

خطای قابل قبول = 10.09F

**توجه :** اگر خروجی سنسور Ma20~4 باشد بایستی 2 = 05.23F تنظیم گردد . برای مشاهده مقادیر Feedback PID , Setting PID طبق جدول زیر اقدام نمایید .

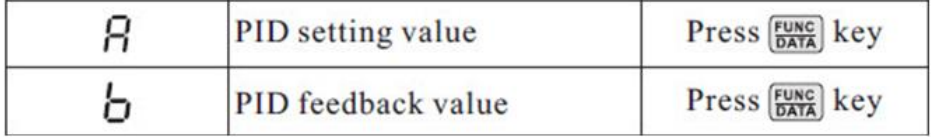

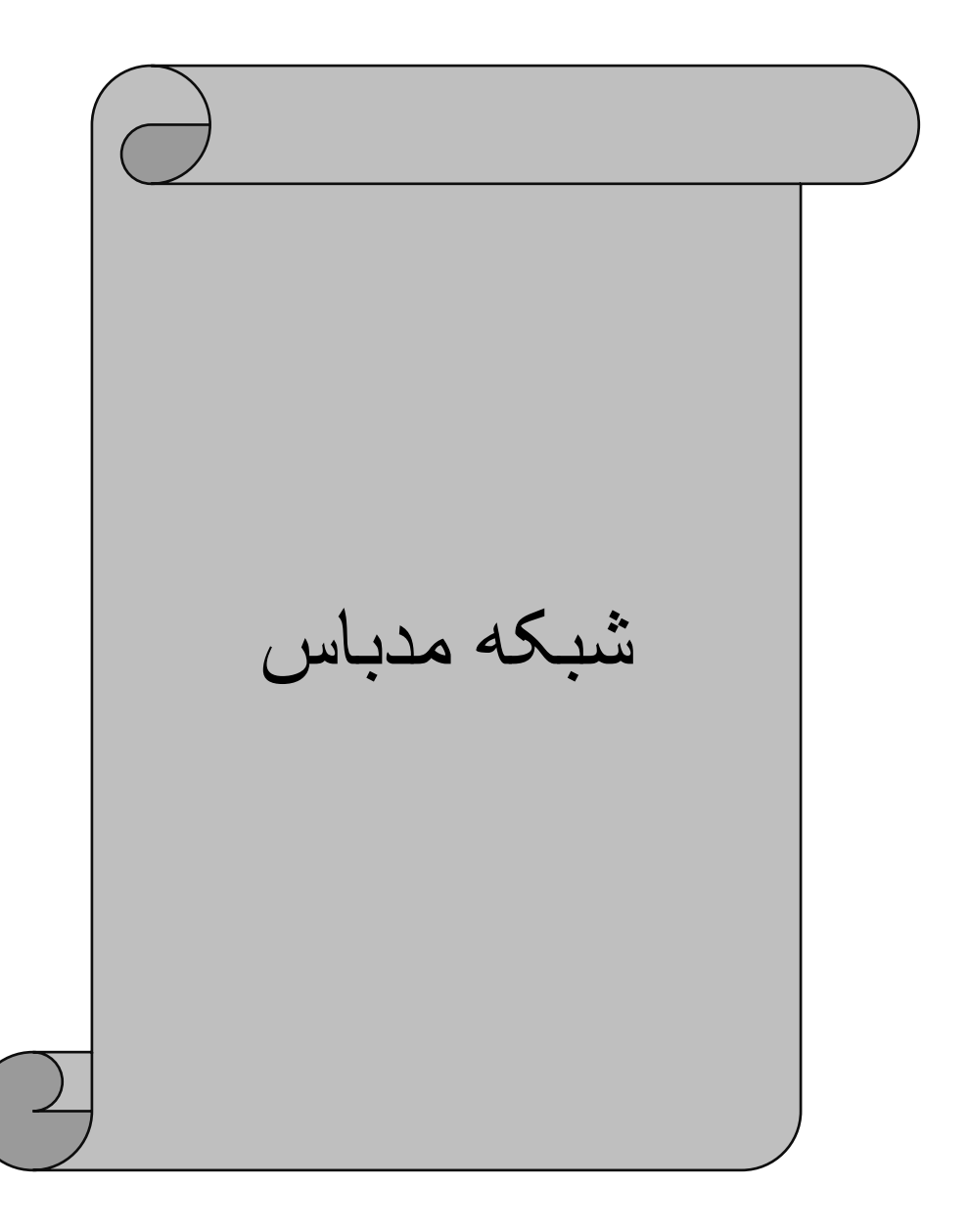

**\* شبکه مدباس :** 

**1** – سیم بندی و معرفی ترمینالهای مربوط به شبکه مدباس RTU

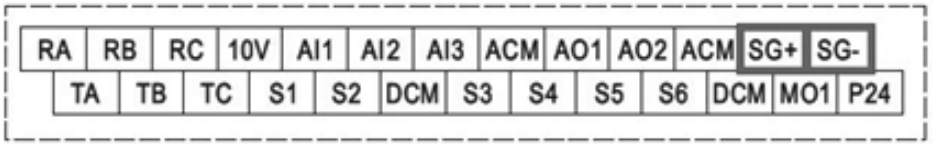

------

-**2** تنظیمات فانکشنهای مربوط به شبکه

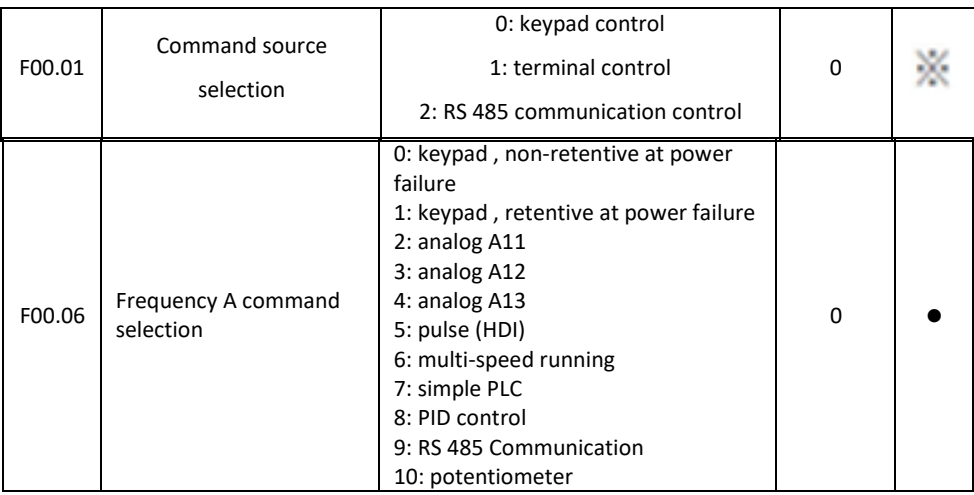

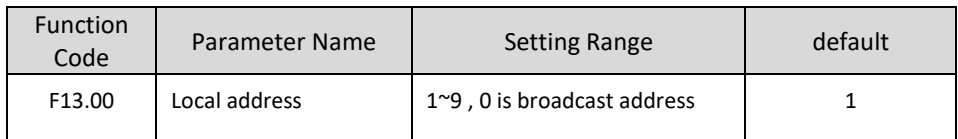

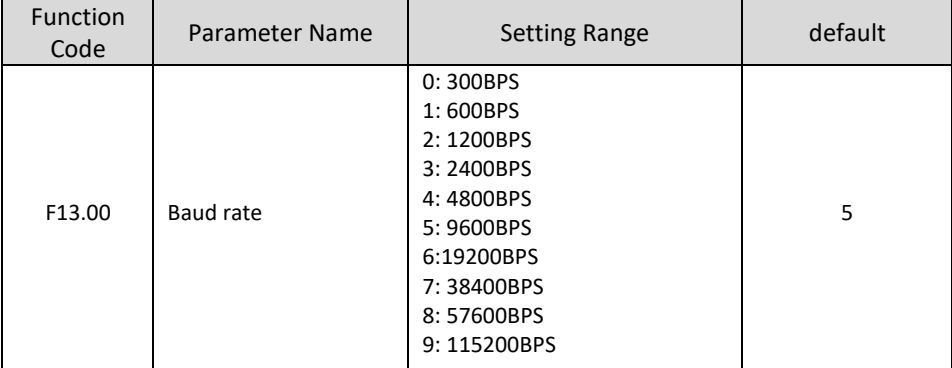

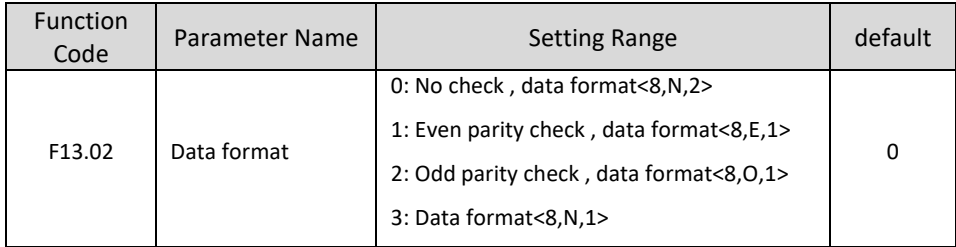

# **\* جدول تبدیل فانکشنها به آدرس مدباس**

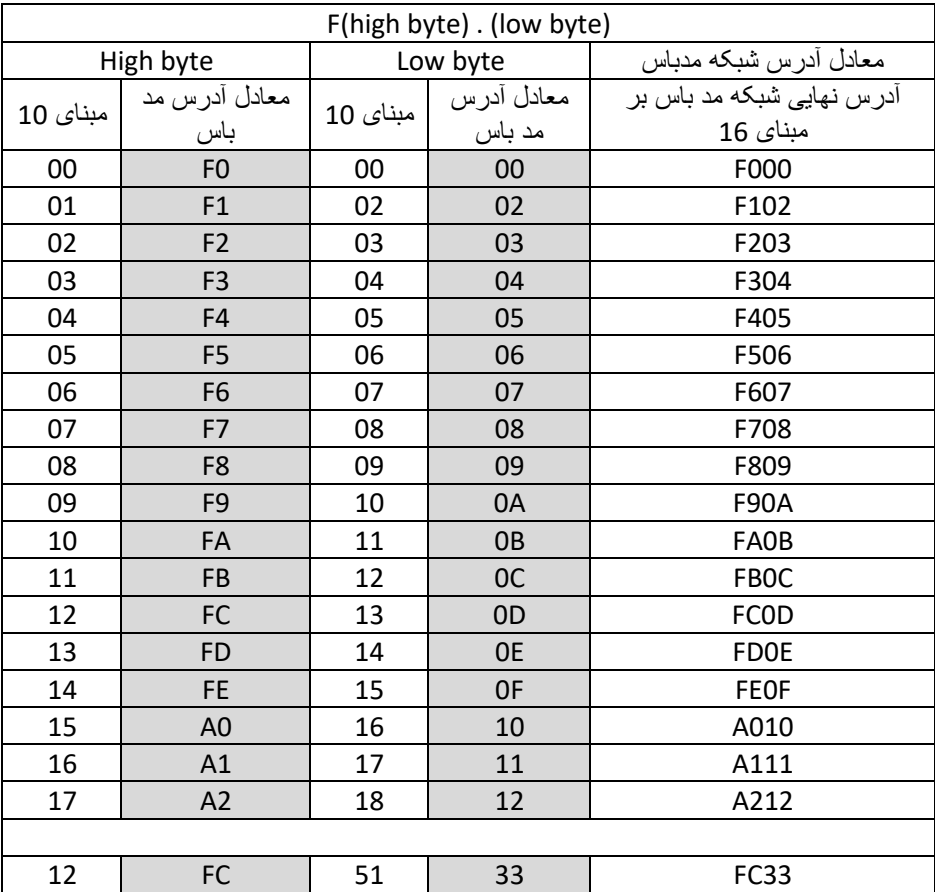

**مثال 1** : معادل فانکشن 17.16F برابر خواهد بود با 210A **مثال 2** : معادل فانکشن 14.12F برابر خواهد بود با C0FE **مثال 3** : معادل فانکشن 12.51F برابر خواهد بود با 33FC **مثال 4** : معادل فانکشن 00.00F برابر خواهد بود با 000F

**\* آدرس و دستورات RUN از طریق مدباس :** 

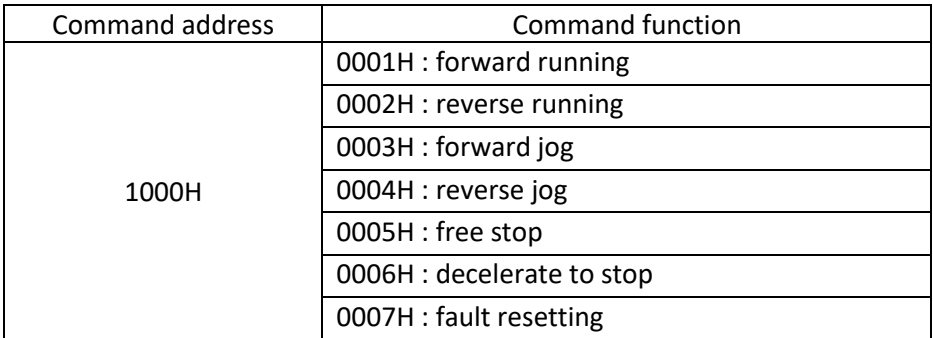

**\* آدرس و روش تغییر فرکانس از طریق مدباس :**

برای تغییر فرکانس خروجی اینورتر مقدار فرکانس مورد نیاز را در ردرس 3000 هدز مینویسیم .

<mark>توجه</mark> : مقدار آدرس 3000 از 10000 تبا 10000- قابیل تغیییر میباشید . کیه ایین مقدار براسیاس درصیدی از فرکسانس مساکزیمم تنظیمـــی روی اینـــورتر اســـت . و عـــدد 10000 بـــه معنـــی 100 درصـــد فرکســانس ماکزیمم خواهد بود .

**بطور مثال** : اگر فرکانس ماکزیمم تنظیمی اینورتر 50 هرتز باشددددد در اینصددددورت مقدار 10000 به معنی 100 درصد فرکانس ماکزیمم یعنی 50 هرتز خواهد بود . و عدد 8000 به معنی 80 درصد فرکانس ماکزیمم میباشد یعنی 40 هرتز

**\* دیگر آدرسهای مورد نیاز شبکه مد باس :** 

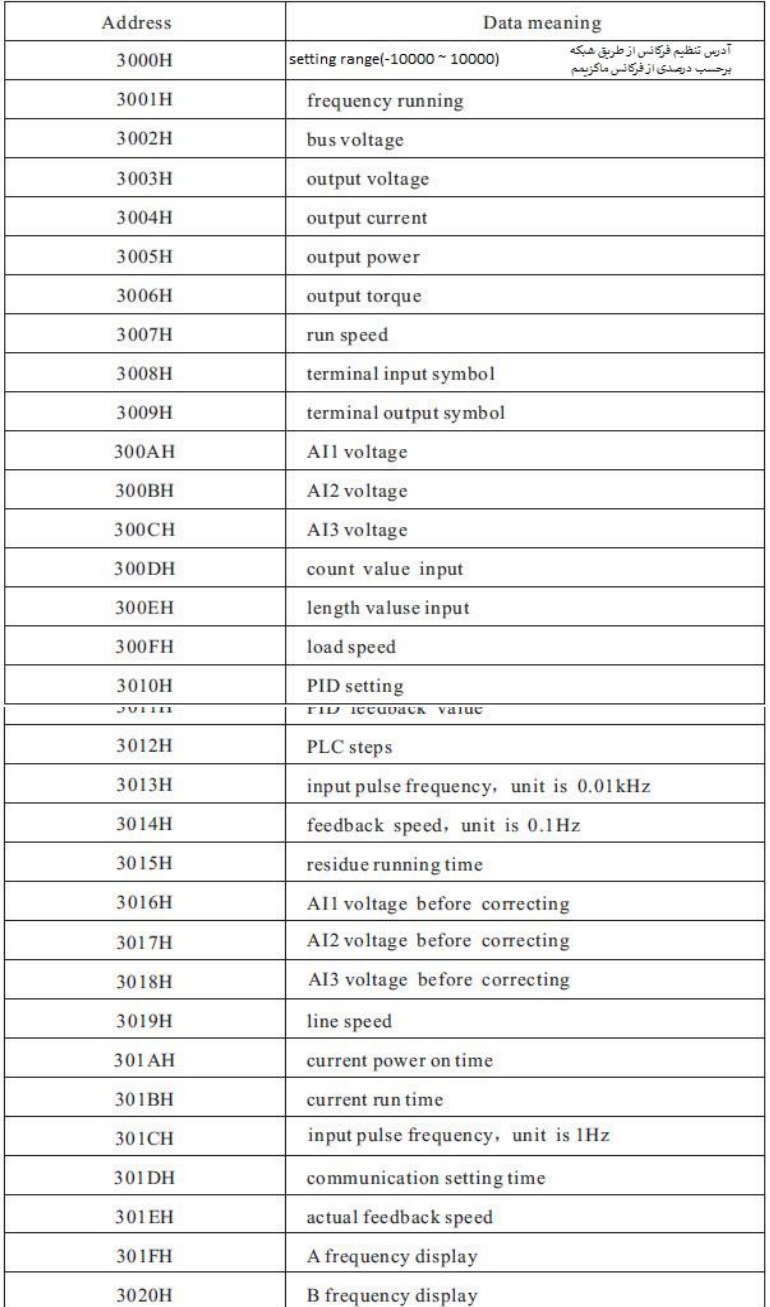

## **Brake unit and brake resistance:**

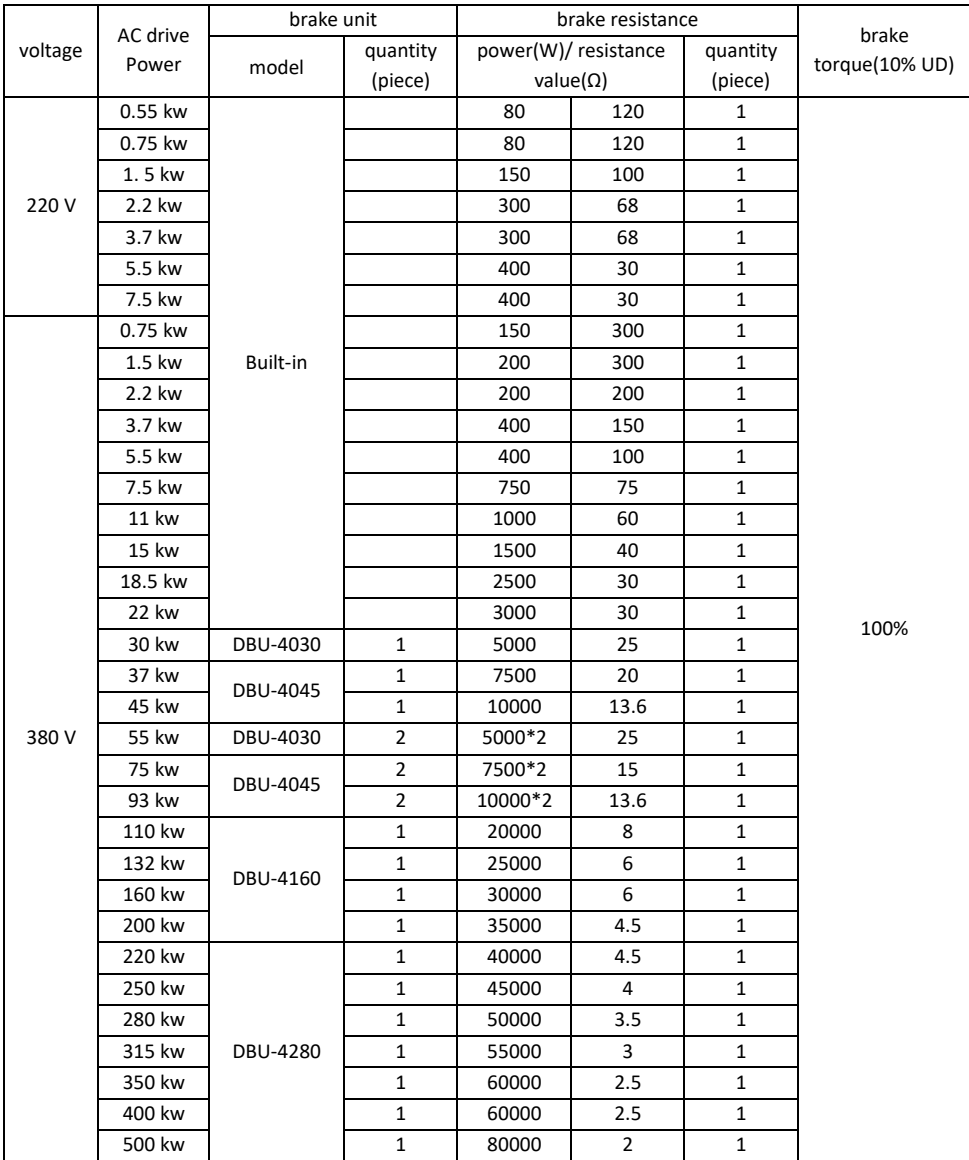

Driving the future

**HTEK** г

# ویژگی های مدل F300

– دار ای ولوم مجز ا روی دستگاه – امکان جداشدن کی ید تمام مدل ها از روی دستگاه – ضریب قدرت بیش از 95% – دار ای ورودی های دیجیتال برنامه پذیر – دار ای سه ورودی آنالوگ جریان و ولتاژی قابل انتخاب – دار ای دو خروجی آنالوگ جریانی قابل انتخاب – دار ای دو خروجی رله ای قابل برنامه ریزی – کنترل فرکانس خروجی OHZ الی 600HZ – دارای یک خروجی ترانزیستوری قابل برنامه ریزی – امکان اضافه کردن انواع کارت های جانبی از جمله انکودر – دارای چاپر داخلی تا 22 کیلو وات –انواع مد های کنترل به صورت SVC Open Loop , V/F Open Loop Torque Control, Svc Close Loop – دارای شبکه RS485 با پروتکل Modbus RTU

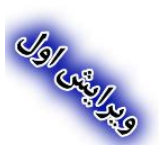

 $\sum$